# **LdrLib**

# KNIHOVNY PRO TVORBU ZAVADĚČE (LOADERU) ŘÍDICÍCH APLIKACÍ

Příručka uživatele a programátora

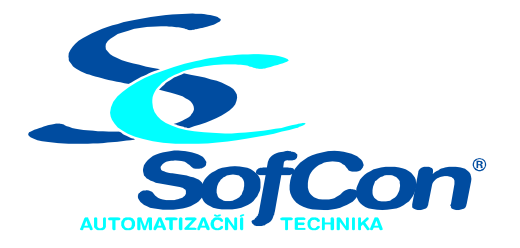

#### *SofCon***spol. s r.o.**

Střešovická 49 162 00 Praha 6 tel/fax: +420 220 180 454 E-mail: sofcon@sofcon.cz www: http://www.sofcon.cz

Verze dokumentu 2.20

Informace v tomto dokumentu byly pečlivě zkontrolovány a SofCon věří, že jsou spolehlivé, přesto SofCon nenese odpovědnost za případné nepřesnosti nebo nesprávnosti zde uvedených informací.

SofCon negarantuje bezchybnost tohoto dokumentu ani programového vybavení, které je v tomto dokumentu popsané. Uživatel přebírá informace z tohoto dokumentu a odpovídající programové vybavení ve stavu, jak byly vytvořeny a sám je povinen provést validaci bezchybnosti produktu, který s použitím zde popsaného programového vybavení vytvořil.

SofCon si vyhrazuje právo změny obsahu tohoto dokumentu bez předchozího oznámení a nenese žádnou odpovědnost za důsledky, které z toho mohou vyplynout pro uživatele.

Datum vydání: 04.03.2005 Datum posledního uložení dokumentu: 04.03.2005 (Datum vydání a posledního uložení dokumentu musí být stejné)

Upozornění:

V dokumentu použité názvy výrobků, firem apod. mohou být ochrannými známkami nebo registrovanými ochrannými známkami příslušných vlastníků.

## Obsah :

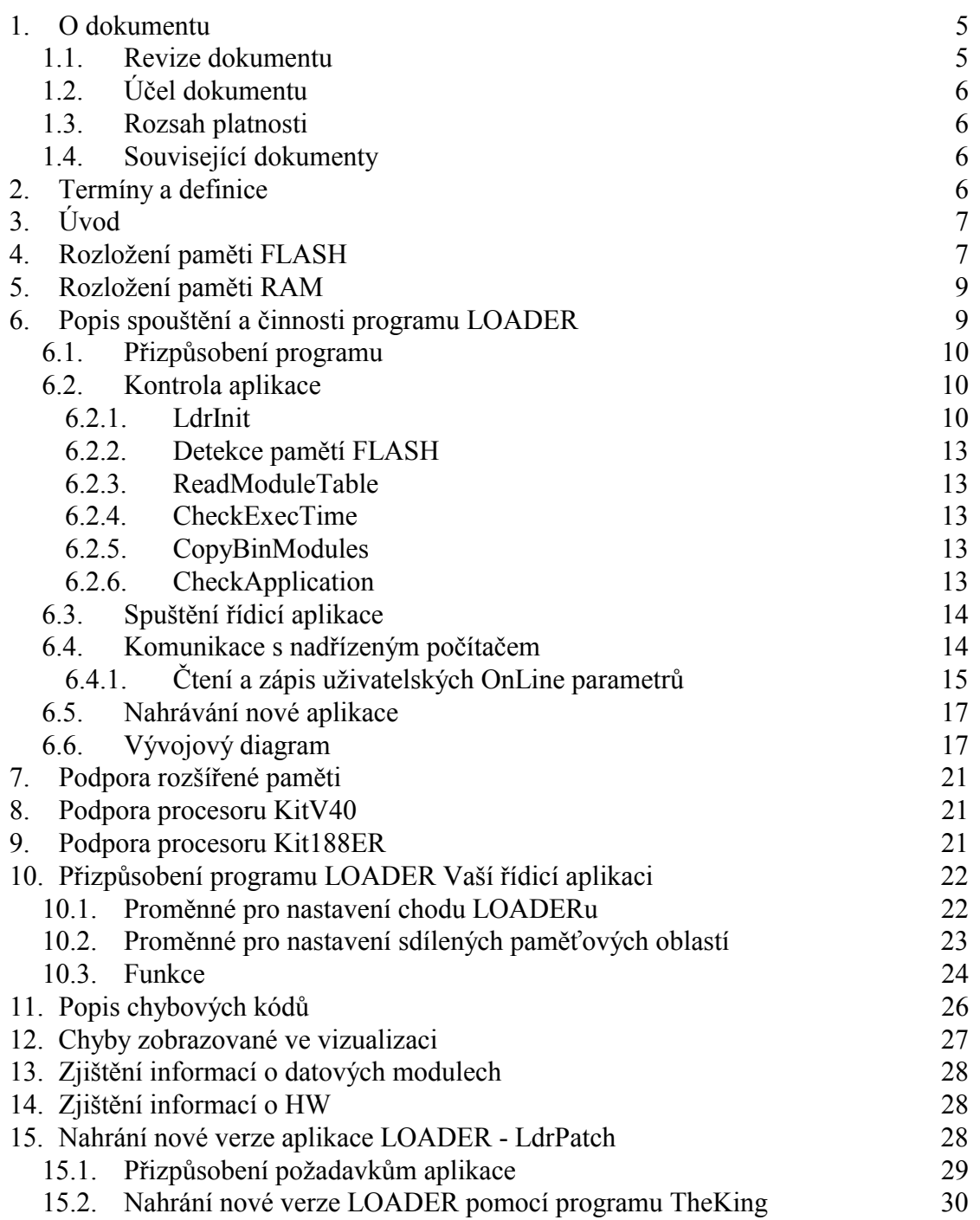

# <span id="page-4-0"></span>1. O dokumentu

# 1.1. Revize dokumentu

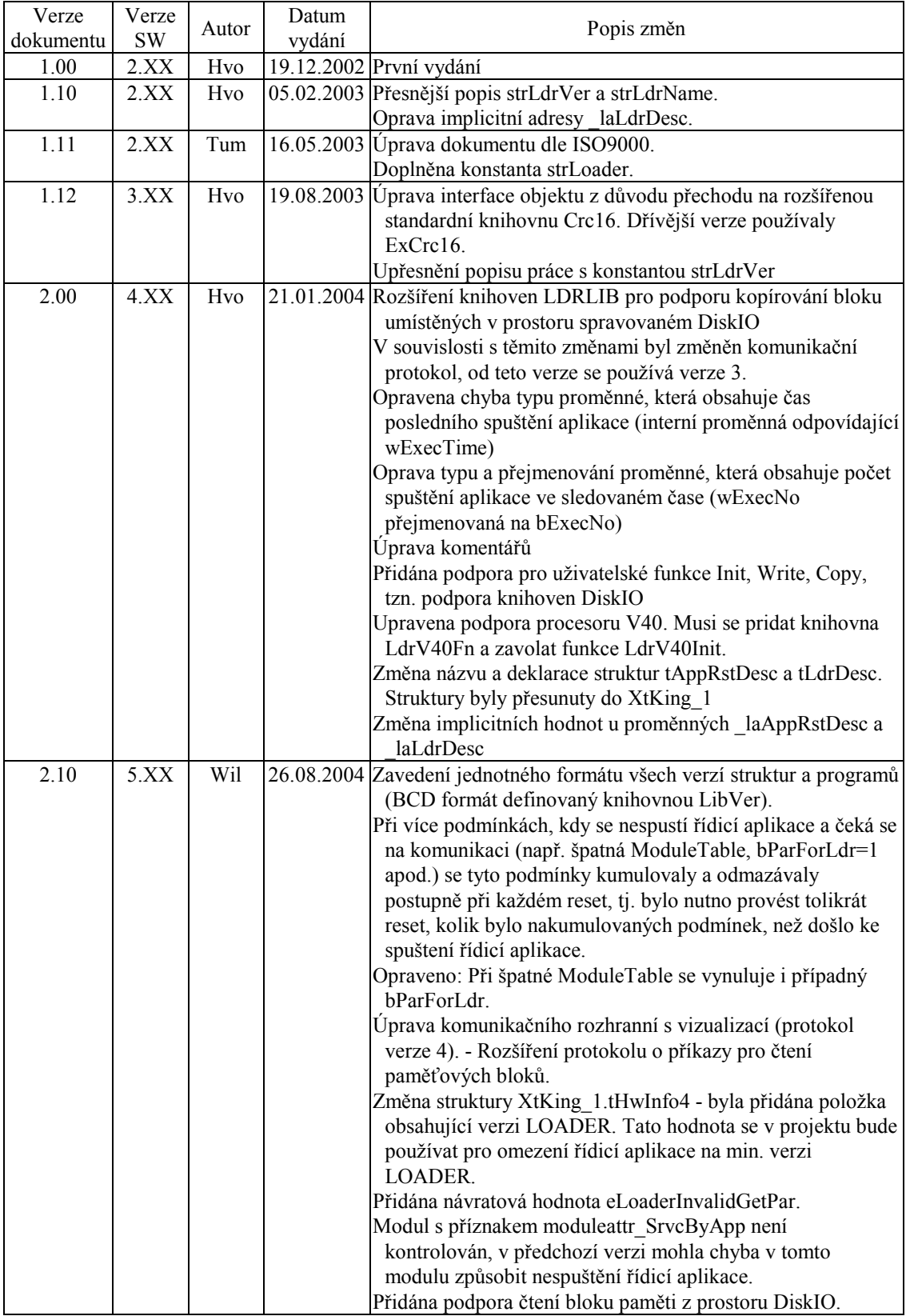

<span id="page-5-0"></span>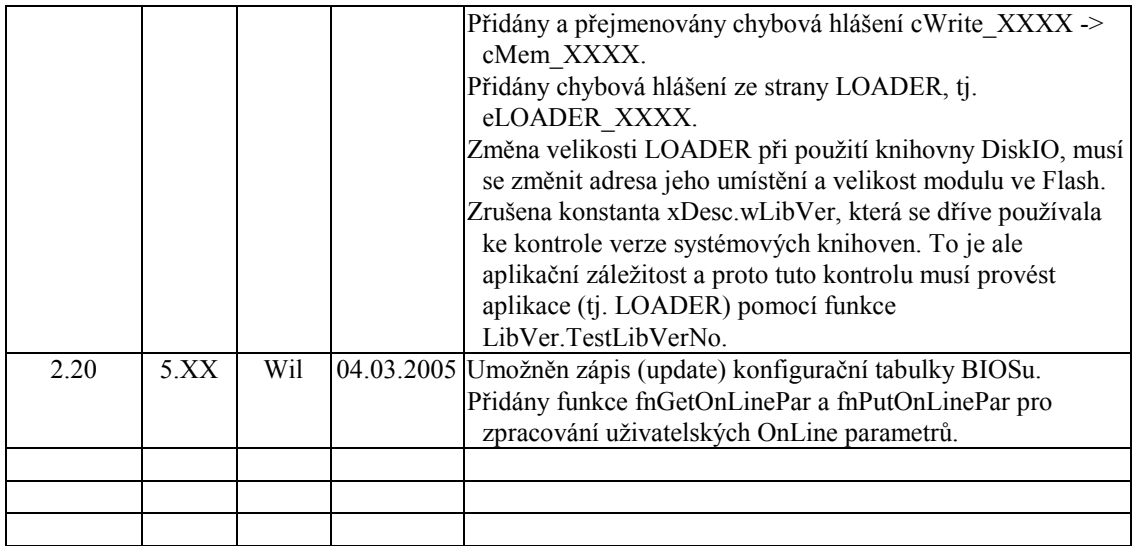

#### 1.2. Účel dokumentu

Tento dokument slouží jako popis programového balíku knihoven LdrLib používaného pro tvorbu aplikace Loader, která se používá pro spuštění řídicí aplikace a nahrávání jejích nových verzí pomocí vizualizačního programu TheKing na PC. To znamená, pokud daný projekt vyžaduje možnost nahrávání nových verzí řídicích aplikací do systému Kit z vizualizačního programu TheKing, musí se vytvořit pomocí knihoven LdrLib aplikace Loader, která toto umožňuje. Knihovny LdrLib byly vytvořeny za účelem maximálního zjednodušení tvorby konkrétní aplikace Loader.

#### 1.3. Rozsah platnosti

Určen pro programátory a uživatele programového vybavení SofCon.

#### 1.4. Související dokumenty

Pro čtení tohoto dokumentu není potřeba číst žádný další manuál, ale je potřeba orientovat se v používání programového vybavení SofCon.

Popis formátu verze knihovny a souvisejících funkcí je popsán v manuálu LibVer.

#### 2. Termíny a definice

- **Řídicí aplikace** Aplikace nahraná v paměti Flash řídicího systému zpravidla provádějící měření, řízení, regulace nebo další úkony potřebné pro daný projekt (zakázku).
- **LDRLIB** Balík knihoven používaný pro tvorbu vlastní aplikace LOADER.
- **LOADER** Označuje uživatelskou aplikaci používanou jako zavaděč řídicí aplikace, která používá knihovny LDRLIB. Tato aplikace je uložena v paměti Flash řídicího systému.
- **Vizualizace, THEKING** Vizualizační program na PC, který pomocí komunikační linky je schopen zobrazovat data z řídicího systému a dále (pokud řídicí systém

<span id="page-6-0"></span>obsahuje aplikaci LOADER) umožňuje nahrávání. V budoucnu mohou vznikat různé modifikace tohoto vizualizačního programu, které se mohou jmenovat jinak než TheKing.

Obecně používané termíny a definice jsou popsány v samostatném dokumentu ..Termíny a definice".

#### 3. Úvod

Pomocí programového balíku knihoven LDRLIB je možné vytvořit program dále nazývaný LOADER, kterým lze nahrát novou verzi řídicí aplikace pomocí programu TheKing. Nahrávání se provádí zpravidla po sériové komunikační lince RS232/RS485, ale lze použít i rozhraní ethernet nebo telefonní modem (vždy však s určitými úpravami knihoven LDRLIB nebo jejich podmíněným překladem).

Vytvořený program LOADER je možné do EEPROM (FLASH) paměti řídicího systému zapsat pomocí programátoru společně s BIOS nebo pomocí programu RTD.

Hlavním úkolem těchto knihoven je zajistit za všech okolností buď úspěšné spuštění řídicí aplikace nebo v případě chyby spuštění časově omezeného navazování komunikace s vizualizačním programem. Pokud v nastaveném čase nedojde k navázání komunikace, spustí se aplikace. V opačném případě je možné nahrát novou verzi aplikace nebo zjistit typ chyby pomocí restart struktury.

Dodávané knihovny jsou schopny detekovat následující chyby aplikace – poškození a padání aplikace krátce po startu (např. zápis do paměti FLASH). Tyto chyby jsou zachyceny, zpracovány a při častém výskytu těchto chyb je možno nahrát novou verzi řídicí aplikace.

#### 4. Rozložení paměti FLASH

Paměť Flash je rozdělena na několik částí viz "obrázek 1: Příklad umístění [programu LOADER v paměti Flash řídicího systému"](#page-7-0). Protože na začátku programu se provádí kontrola velikosti tabulky modulů (viz dále) a umístění tabulky modulů, je potřeba zachovat zobrazené pořadí oblastí v paměti řídicího systému. Pokud se použije standardní nastavení a vytvořený program LOADER je určen pro řídicí systém s Kit386 s přenosem dat po komunikačním portu COM, může se použít dále uvedené rozložení paměti.

Tabulka modulů *ModuleTable* je struktura ukládaná v paměti Flash s popisem jednotlivých binárních modulů (jejich umístění, velikost, atributy atd.), ze kterých se skládá řídicí aplikace. Tuto strukturu využívá LOADER zejména k tomu, aby určil startovací adresu řídicí aplikace a zjistil její platnost a konzistentnost v paměti Flash. Řídicí aplikace nesmí do této tabulky zapisovat.

Pozn. Při popisu začátku jednotlivých bloků paměti se používají lineární adresy.

Pozn. V případě použití přenosu dat po Ethernet s protokolem UDP nebo použití knihoven DiskIO je potřeba změnit rozložení paměti, protože program LOADER má vyšší nároky na paměť.

<span id="page-7-0"></span>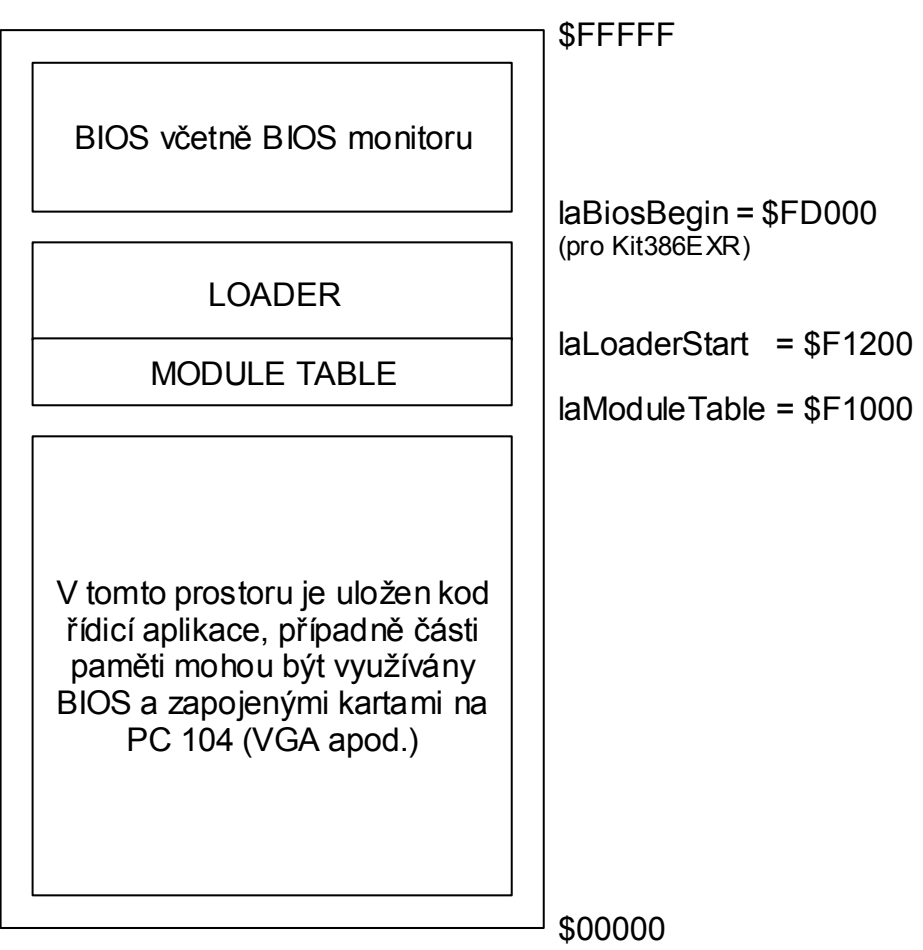

**obrázek 1: Příklad umístění programu LOADER v paměti Flash řídicího systému** 

Při používání knihoven LdrLib je doporučeno nastavit podle typu procesoru a komunikačního kanálu následující hodnoty:

|               | KITV <sub>40</sub>                                                          | KIT386EXR                                                                   | <b>KIT188ER</b>           |
|---------------|-----------------------------------------------------------------------------|-----------------------------------------------------------------------------|---------------------------|
| <b>V40</b>    | laBiosBegin<br>$=$ SFE000<br>laLoaderStart=\$F2000<br>laModuleTable=\$F2200 | nelze                                                                       | nelze                     |
| <b>COM188</b> | Nelze                                                                       | nelze                                                                       | Dosud<br>neimplementováno |
| <b>COM</b>    | LaBiosBegin = $$FF000$<br>laLoaderStart=\$F1000<br>laModuleTable=\$F1200    | laBiosBegin<br>$=\$FDOOO$<br>laLoaderStart=\$F1000<br>laModuleTable=\$F1200 | Dosud<br>neimplementováno |
| <b>UDP</b>    | laBiosBegin =\$FE000<br>laLoaderStart=\$E0000<br>laModuleTable=\$E0200      | $LaBiosBegin = $FDO00$<br>laLoaderTable=\$E0000<br>laModuleTable=\$E0200    | Dosud<br>neimplementováno |
| <b>MODEM</b>  | Dosud<br>neimplementováno                                                   | Dosud<br>neimplementováno                                                   | Dosud<br>neimplementováno |

**tabulka 1: Příklady funkčního nastavení konstant popisující rozložení paměti Flash** 

Tyto hodnoty (zejména **laLoaderStart** a tím i **laModuleTable**) jsou samozřejmě závislé na velikosti konkrétní Vaší aplikace LOADER, tj. pokud do této aplikace naprogramujete další vlastní algoritmy, velikost LOADERu se tím zvětší a tím musíte správně nastavit proměnné **laLoaderStart** a **laModuleTable**. Dále se doporučuje ponechat ve Flash paměti jistou rezervu (zpravidla 10%) pro případné budoucí verze LOADERu.

#### <span id="page-8-0"></span>5. Rozložení paměti RAM

Paměť RAM je rozdělena na několik čístí viz "obrázek 2: Příklad rozložení struktur v paměti RAM". *Datový modul* slouží pro pracovní proměnné aplikace LOADER nebo řídicí aplikace. Z toho plyne, že obsah této části paměti není uchován po reset nebo vypnutí napájení. *Uchovávaná paměť* se používá pro zálohované struktury i po reset nebo vypnutí napájení. Jsou v ní umístěny zejména dvě struktury: *AppRstDesc* a *LdrDesc*, které jsou sdílené jak aplikací LOADER tak řídicí aplikací. Zbývající část *uchovávané paměti* je určena pro zálohovaná data řídicí aplikace (např. technologické parametry, archivy apod.).

Z důvodu kontrol překrytí rozmístěných struktur v programu LOADER musí být tyto struktury v paměti RAM rozloženy způsobem uvedeným na obrázku níže. Zobrazené rozložení paměti předpokládá řídicí systém s minimálně 256kB (=\$40000) paměti RAM a datový modul o velikosti \$15000B s umístěním na lineární adrese \$B00 (segmentově \$B0). Parametry tohoto modulu se zadávají v RTD.

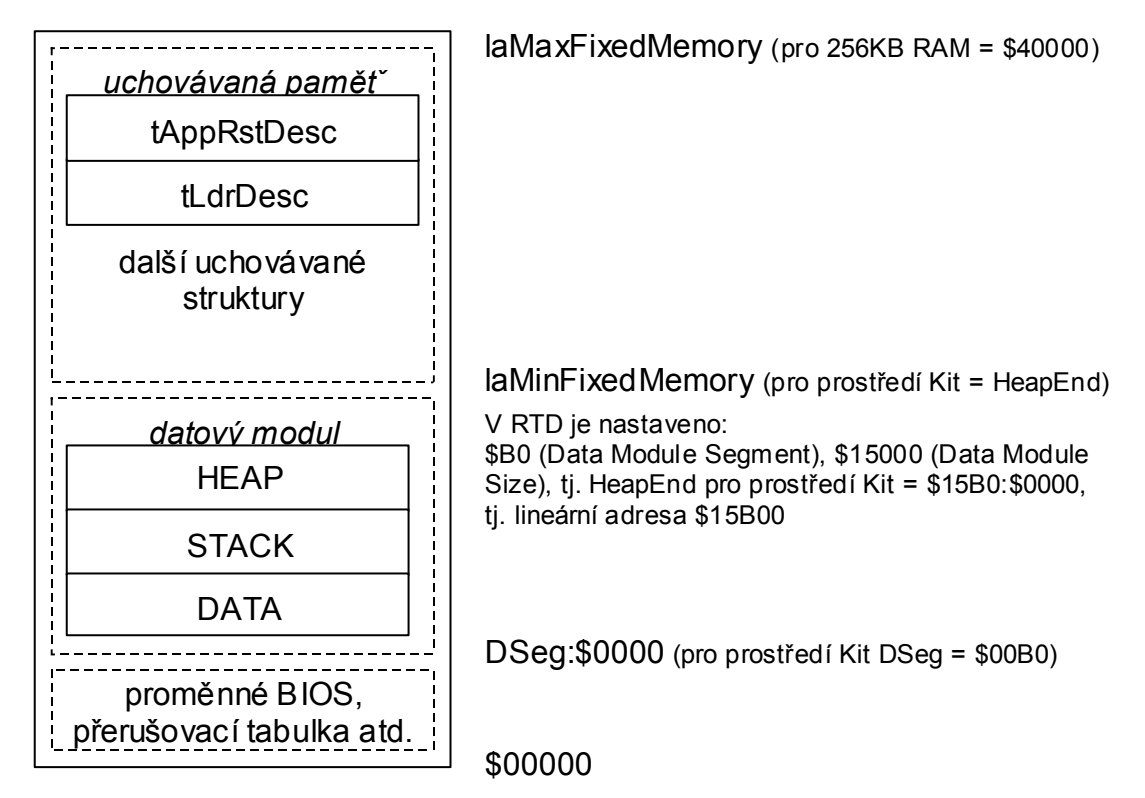

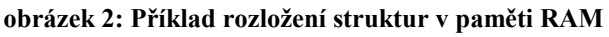

Proměnná **laMaxFixedMemory** se nastavuje zpravidla na velikost používané RAM (tj. pro příklad na obrázku na \$40000). Proměnná **laMinFixedMemory** se pro prostředí Kit zpravidla nastavuje na stejnou adresu jako je ukazatel **HeapEnd**, např. příkazem **laMinFixedMemory:=PtrToAbsAddr(HeapEnd);** Pro prostředí DOS na PC se musí nastavit ručně (tj. pro příklad na obrázku na \$15B00) podle nastavení v RTD, jelikož proměnná HeapEnd má na PC pokaždé (při každém spuštění) jinou hodnotu poplatnou umístění aplikace v paměti spravované DOSem.

#### 6. Popis spouštění a činnosti programu LOADER

V následující části je popsán průběh spouštění (dále stavy) a činnost programu LOADER po inicializaci řídicího systému (tzn. zapnutí napájení případně reset).

<span id="page-9-0"></span>Některé stavy jsou poplatné doporučované konfiguraci a rozložení paměti, viz dodávané příklady.

Průběh spouštění a činnost programu lze rozdělit do těchto stavů – přizpůsobení programu, kontrola aplikace, komunikace s nadřízeným systémem, zápis nové aplikace a spuštění aplikace.

Pozn. V jednotlivých stavech může být voláno více funkcí.

Na závěr této kapitoly bude uveden vývojový diagram popisující činnost programu LOADER.

#### 6.1. Přizpůsobení programu

V tomto stavu se volají funkce **LdrAdapt** a **fnAdaptToUserApp**.

Funkce **LdrAdapt** slouží pro nastavení parametrů LOADER – timeout, parametry komunikačního kanálu, identifikace LOADER (včetně verze), implicitní nastavení parametrů paměti ATMEL Flash (viz dodávané příklady a popis knihovny ATMFlash) a případně signalizace běhu LOADER pomocí LED.

Proměnná **fnAdaptToUserApp** odkazuje na funkci, která provede nastavení adres obsahujících umístění sdílených struktur v paměti. Tato funkce by měla být umístěna v extra jednotce, aby mohla být také volána v řídicí aplikací.

#### 6.2. Kontrola aplikace

V tomto stavu se volají funkce **LdrInit**, **ReadModuleTable**, **CheckExecTime, CopyBinModules a CheckAplication.** 

#### 6.2.1. LdrInit

Funkce **LdrInit** provede nastavení proměnných obsahujících adresy sdílených struktur mezi řídicí aplikací a programem LOADER. Jedná se o struktury *AppRstDesc* a *LdrDesc*. Při jejich nastavování se použijí uživatelsky nastavitelné proměnné **\_laAppRstDesc** a **\_laLdrDesc**. Dále se nastaví implicitní adresa pro spouštění aplikace **laAppStart,** která se použije v případě chybějícího modulu s atributem *Start* v tabulce modulů.

Po jejich nastavení se provede kontrola verze struktury *AppRstDesc* typu *tAppRstDesc1* (struktura využívaná pro ladění řídicí aplikace, jsou do ní ukládána případné RunTime chyby). Výsledkem této kontroly je nastavení příznaku, zda se smí s touto strukturou pracovat. Pokud je verze struktury v položce **wVer** různá od hodnoty *cAppRstDescVer*, postupuje se podle následujícího pravidla.

Položka wVer je rozdělena na horní (HIGH) a spodní (LOW) byte.

- **horní byte** vyjadřuje verzi celé struktury a pokud se toto číslo liší, došlo k porušení kompatibility – změna velikosti nebo používání struktury, indexu případně počítadla chyb. V důsledku této změny přestane LOADER tuto strukturu používat, tzn. jím detekované chyby (jejich popis začíná prefixem "L ") nejsou do ní zapisovány.
- **spodní byte** vyjadřuje pouze změnu používání položky Dummy řídicí aplikací. Protože knihovny LDRLIB toto pole nepoužívají, jsou případné detekované chyby (jejich popis začíná prefixem  $L<sub>y</sub>$ ) do této struktury zapisovány dále.

Struktura *AppRstDesc* je typu *tAppRstDesc1*, který je definován v knihovně **XTKing\_1** (není součástí balíku LdrLib), pro úplnost je zde ale uvedena.

```
PAppRstDesc1 = ^TAppRstDesc1; 
TAppRstDesc1 = record
```

```
---<br>wVer             : Word;       { verze struktury (tato polozka MUSI
                             byt prvni) } 
  bIxWrittenAt : Byte; { index na posledni zapsanou chybu v 
                             poli ErrDescArray } 
  ErrDescArray : tArrRst; { pole se strukturou popisujici chyby 
                               definovana v XTking 1 }
 wAppVer : Word; { verze aplikace, ktera naposled
                             zapisovala do teto struktury } 
  wRunErrCnt : Word; { citac obslouzenych Runtime Error 
                             (kompatibilita) } 
  dwPfiCnt : LongInt; { citac vypadku napajeni } 
  dwAppStartCnt : LongInt; { citac startu aplikace } 
 Dummy : array[1..64] of byte; 
                             { rezervovano pro budouci pouziti }
```
end;

Struktura slouží pro ukládání chybových stavů při ukončování a startu aplikace. LOADER při zápisu nové chyby provádí hledání předchozí chyby se stejným kódem v **ErrDescArray** (BUG, CRC, SUM případně RTE bez kontroly kódu chyby) a pokud tuto chybu nalezne, provede aktualizaci všech položek, tzn. adresu a kód chyby, datum a čas. Dále v textovém popisu zvýší počítadlo. V opačném případě tuto chybu ve struktuře vytvoří.

Pozn. Ve verzi s VGA (direktiva Deb\_Crt) jsou do **ErrDescArray** také ukládány některé chyby s prefixem **ldrerr\_XXX** s offsetem 20.

V dalším kroku se provede kontrola rozmístění sdílených struktur v paměti RAM. Při kontrole se použije následující podmínka, která očekává pořadí modulů, viz "[obrázek 2: Příklad rozložení struktur v paměti RAM"](#page-8-0).

```
if ((_laAppRstDesc + sizeof(tAppRstDesc1)) <= laMaxFixedMemory) and 
            (\overline{\phantom{a}}\vert\overline{\phantom{a}}\vert(laMinFixedMemory <= _laLdrDesc) 
           {$ifdef MCP} 
          and 
           (PtrToAbsAddr(HeapEnd) <= laMinFixedMemory) 
          \{$endif\} then
```
Pokud se zjistí překryv, zapíše se do položky **wLastError** ve struktuře **LdrDesc** hodnota *err\_Alloc*. V opačném případě se provede kontrola CRC této struktury. Jeli zjištěna chyba, struktura se zinicializuje a nastaví se *bParForLdr* na 1. Toto nastavení dále způsobí přechod do stavu komunikace s nadřízeným počítačem. V tomto stavu se může nahrát nová verze programu **LOADER**, případně aplikace kompatibilní se strukturou **LdrDesc**.

Struktura *LdrDesc* je typu *tLdrDesc3*, který je definován v knihovně **XTKing\_1** (není součástí balíku LdrLib), pro úplnost je zde ale uvedena.

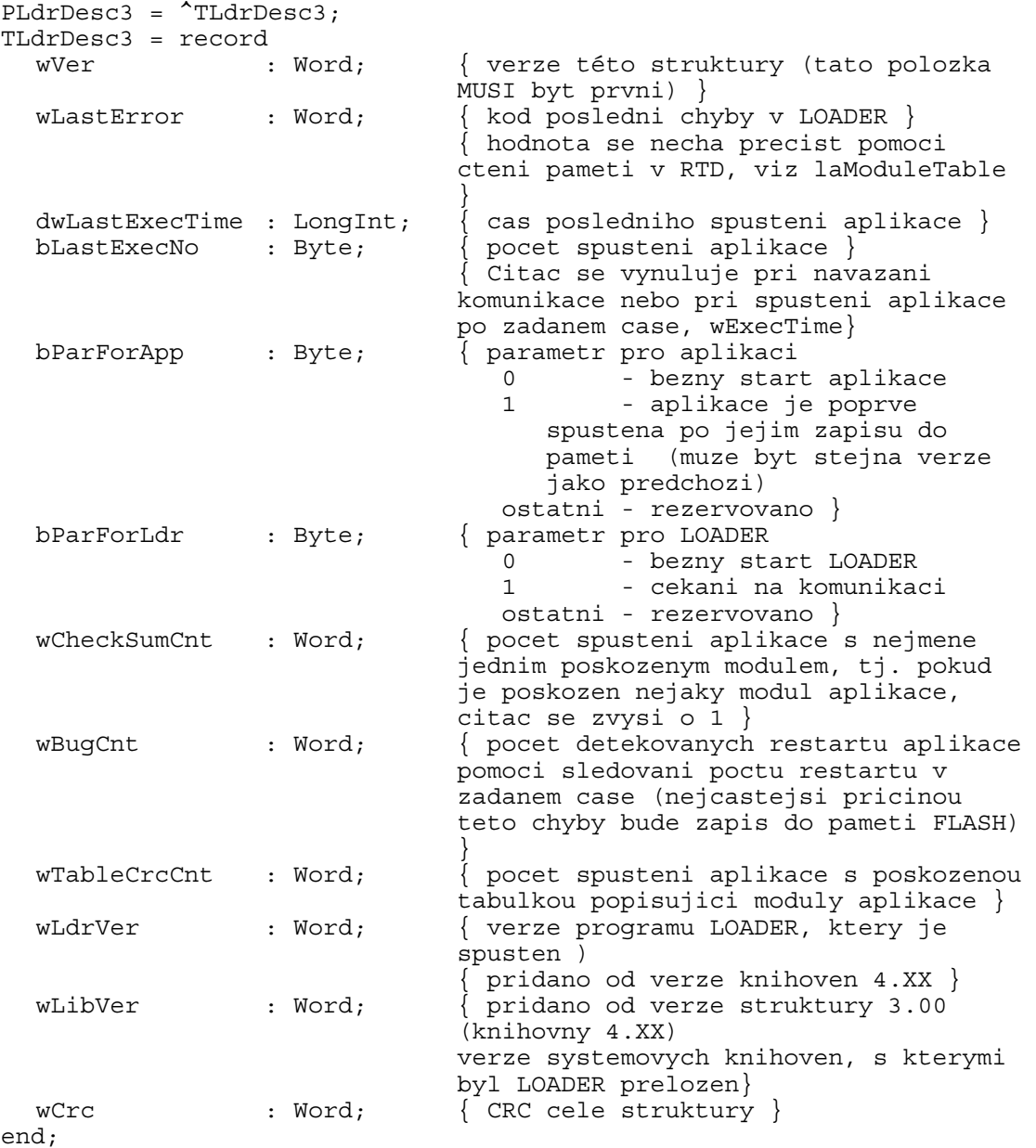

V této struktuře jsou uloženy statické datové položky knihoven LDRLIB. Tato deklarace struktury je používána od verze knihoven 4.XX.

Položka **wVer** je nastavena při každé inicializaci a mazání této struktury.

Položka **wLdrVer** je kontrolována při každém spuštění programu LOADER. Při rozdílu verzí LOADER se provede nastavení aktuální verze programu LOADER.

Pozn. Aplikace musí správně vyhodnocovat verze v položkách **wVer** a **wLdrVer**.

Pozn. Při poškození této struktury se nastaví položka **bParForLdr** na 1, což způsobí později přechod do stavu komunikace s nadřízeným počítačem.

Po volání funkce **LdrInit** se zavolá funkce **fnUserInit**, která má za úkol provést inicializaci uživatelské knihovny obsluhující uživatelskou paměť. Jestliže při jejím volání dojde k chybě, tato funkce nastaví chybový kód **fnSetLastError** a přejde se do stavu spuštění aplikace.

#### <span id="page-12-0"></span>6.2.2. Detekce pamětí FLASH

Funkce **ATMIdent** se pokusí detekovat typ paměti ATMEL Flash. Pokud detekce skončí neúspěchem, nastaví typ paměti na hodnotu proměnné **wFlashManDev** a velikost sektoru na hodnotu proměnné **wFlashLenSect**. Dále se do položky *wLastError* ve struktuře **LdrDesc** uloží hodnota *ldrerr\_FlashId*.

Pozn. Pokud tato chyba nemá být ošetřována, musí se nastavit vlastní obsluha chyb v proměnné **fnSetLastError**.

#### 6.2.3. ReadModuleTable

Funkce **ReadModuleTable** nejdříve nastaví proměnnou obsahující adresu tabulky modulů na hodnotu proměnné **laModuleTable**. Poté se provede kontrola překrytí tabulky modulů a programu LOADER. Pokud je zjištěna chyba, uloží se do položky *wLastError* ve struktuře **LdrDesc** hodnota *ldrerr\_ModuleTable*. V opačném případě se zkontroluje CRC tabulky modulů a v případě chyby se do pole **gpAppRstDesc^.ErrDescArray** zapíše chyba "**L CRC**" a vrátí se FALSE. Jestliže je CRC v pořádku , vrací se TRUE.

Po ukončení funkce **ReadModuleTable** se při návratové hodnotě FALSE přejde do stavu komunikace s nadřízeným počítačem. Při vrácení TRUE se otestuje položka **bParForLdr** ve struktuře **LdrDesc**. Pokud je její hodnota **1**, přechází se do stavu komunikace s nadřízeným počítačem. Pokud je její hodnota různá od **1**, pokračuje se v kontrole aplikace voláním funkcí **CheckExecTime, CopyBinModules a CheckApplication**.

#### 6.2.4. CheckExecTime

Funkce **CheckExecTime** provede kontrolu spouštění aplikace. Pokud je aplikace znovu spuštěna v uživatelsky definovatelném čase (**wExecTime**), zvýší se počítadlo spouštění aplikace. Pokud toto počítadlo překročí uživatelsky definovatelný počet (**wExecNo**), zapíše se chyba "L BUG" do pole **gpAppRstDesc^.ErrDescArray** a přejde se do stavu komunikace s nadřízeným počítačem. V opačném případě se po návratu z funkce přechází do stavu spuštění aplikace.

#### 6.2.5. CopyBinModules

Funkce **CopyBinModules** volá funkci odkazovanou proměnnou *fnCopyBinModules*, která umožní zavedení aplikace, její kontrolu a spuštění z uživatelsky obsluhované paměti.

Pozn. Pro práci s rozšířenou pamětí se musí k programu LOADER přidat jednotka **LdrDUAFn** a provést její inicializace voláním funkce **LdrExtDiskUnitInit**.

#### 6.2.6. CheckApplication

Funkce **CheckApplication** provede kontrolu aplikace podle tabulky modulů. Pozn. Podle verze protokolu (tj. knihoven LDRLIB) se tabulka modulů tModuleDesc generuje v LOADER (verze 2.XX a 3.XX) nebo ve vizualizaci (verze 4.XX a novější).

Pokud nahrávání nebylo ukončeno, je v paměti uložena předchozí podoba

<span id="page-13-0"></span>tabulky, což může, ale nemusí vést k signalizaci chyby aplikace.

Při kontrole aplikace se zkontroluje, zda "*check sum"* modulů s příznakem *CheckSum* je 0. Pokud je "*check sum"* neplatný, přeruší se další kontroly a přechází se na stavu komunikace s nadřízeným počítačem. Pokud je "check sum" platný, tak se u spustitelných souborů s příznakem *Executable* zkontroluje počáteční hodnota modulu na \$AA55. Jestliže tato hodnota na začátku modulu není, přeruší se další kontroly a přechází se na stavu komunikace s nadřízeným počítačem. U modulu s příznak *Start* se nastaví do proměnné **laAppStart** adresa startu aplikace. Tzn. přepíše se implicitní nastavení startovací adresy aplikace. V případě že se při kontrole aplikace zjistí chyba, "*check sum*" nebo počáteční hodnota modulu, zapíše se do pole gpAppRstDesc<sup>^</sup>.ErrDescArray chyba "L SUM".

Pozn. Při nahrávání aplikace do řídicího systému pomocí programu **TheKing** je možné příznaky modulů změnit. Podrobný popis nastavování těchto příznaků je uveden v manuálu programu **TheKing**.

#### 6.3. Spuštění řídicí aplikace

Ještě před spuštěním aplikace se vyvolá uživatelská procedura **fnBeforeApp**.

V tomto stavu se provede spuštění aplikace podle hodnoty v proměnné **laAppStart**. Pokud je tato proměnná různá od NIL, provede se spuštění aplikace bez ohledu na předchozí stav.

Jestliže je proměnná **laAppStart** nastavena na NIL a v předchozím stavu probíhala komunikace s nadřízeným počítačem, uloží se chyba *ldrerr\_RunApp* a řídicí systém se inicializuje. Jestliže v předchozím stavu komunikace neprobíhala pokračuje se do stavu komunikace s nadřízeným počítačem.

#### 6.4. Komunikace s nadřízeným počítačem

Tento stav je časově omezena hodnotou v proměnné **liTimeoutToAppRun**. Pokud v této době nedojde k navázání komunikace s vizualizací na nadřízeném počítači, přechází se do stavu spuštění aplikace. V opačném případě se provádí následující algoritmus.

Nejdříve se otevře komunikační kanál se zadanými parametry. Pokud se kanál nepodaří otevřít, mohou se uložit do položky **wLastError** ve struktuře **LdrDesc** následující hodnoty *ldrerr\_COMPar*, *ldrerr\_Open*, *ldrerr\_RecBuff* a *ldrerr\_Connect* a poté se přejde do stavu spuštění aplikace.

Pozn. Bližší popis požadavků a parametrů je uveden v samostatném manuálu příslušného použitého komunikačního kanálu (ChnCom, ChnV40\_, Chn188 apod.).

Po otevření komunikačního kanálu se volá funkce odkazovaná proměnnou **fnBeforeSetTick**, která v případě procesoru KitV40 umožní provést zjištění potřebné korekce časovačů. Vlastní korekce se provede při následném volání funkce odkazované proměnnou **fnSetTick**, která se volá v zakázaném přerušení.

Po provedení korekce časovače se nastaví obsluha Watch-Dog, která hlídá komunikaci s nadřízeným počítačem. Pokud dojde k zastavení komunikace delší než čas uvedený v proměnné **wWinComWD**, uloží se do položky **wLastError** ve struktuře **LdrDesc** hodnota *ldrerr\_Freeze* a provede se přechod do stavu spuštění aplikace.

Nakonec tohoto stavu se spustí čekání na komunikaci s nadřízeným počítačem. Jestliže k navázání komunikace v nastaveném čase (viz výše) nedošlo, přechází se do <span id="page-14-0"></span>stavu spuštění aplikace. V případě navázání komunikace lze z tohoto stavu přejít do dále uvedených stavů pomocí stisku tlačítek v programu **TheKing**.

- Po stisku tlačítka *"Restart"* nebo pomocí **reset** lze provést inicializaci řídicí systému a nové spuštění programu LOADER.
- Po stisku tlačítka "*Prg Download"* nebo "Automatic program download" se přechází do stavu nahrávání nové aplikace.

Při probíhající komunikaci s nadřízeným počítačem, na kterém je spuštěn vizualizační program TheKing, se obsluhuje následující přenos dat:

- **Archivy** Aplikace LOADER neobsluhuje žádné archivy, tj. na dotaz počtu archivů od TheKing odpovídá číslem 0.
- **Binární soubory** (File) Aplikace LOADER neobsluhuje žádné soubory, tj. na dotaz počtu souborů od TheKing odpovídá číslem 0.

**OnLine parametry** – Aplikace LOADER obsluhuje následující systémové OnLine parametry:

- LA\_RdMemoryInfo,
- LA\_MemoryInfoRq čtení obecného bloku paměti

LA\_RstStruct – čtení Restart struktury

Aplikace LOADER je dále schopna obsluhovat uživatelské OnLine parametry (viz následující kapitola).

#### 6.4.1. Čtení a zápis uživatelských OnLine parametrů

Při čtení uživatelských OnLine parametrů se volá funkce **fnGetOnLinePar**. Při zápisu uživatelských OnLine parametrů se volá funkce **fnPutOnLinePar**. Parametry obou funkcí jsou stejné. Parametr **aLA** udává kód (logickou adresu) OnLine parametru. Parametr **aData** udává ukazatel na čtená/zapisovaná data.

Definice funkcí fnGetOnLinePar a fnPutOnLinePar je zde pro úplnost uvedena:

```
type 
  { uživatelské procedury pro čtení a zápis OnLine parametrů } 
   tUserGetOnLinePar = function(aLA:word; var aData:pointer): 
                               tLoaderRetCode; 
   tUserPutOnLinePar = function(aLA:word; var aData:pointer): 
                               tLoaderRetCode; 
   {tyto funkce vrací jako výsledek jednu z hodnot: 
      eLoaderOK - OnLine parametr byl v pořádku 
                           přečten/zapsán 
      eLoaderNoSupport - neznámý OnLine parametr 
      eLoaderShowResetDlg - výzva k zobrazení Reset dialogu 
   } 
function EmptyOnLinePar(aLA:word; var aData:pointer):tLoaderRetCode; 
         far; 
const 
   fnGetOnLinePar : tUserGetOnLinePar = EmptyOnLinePar; 
  fnPutOnLinePar : tUserPutOnLinePar = EmptyOnLinePar;
```
Funkce fnGetOnLinePar a fnPutOnLinePar implicitně neznají žádný uživatelský OnLine parametr a vrací hodnotu eLoaderNoSupport.

```
{ Funkce pro obsluhu cteni OnLine parametru specifickych pro dany 
  Loader } 
function MyGetOnLineParam(aLA:word; var aData:pointer): 
                            tLoaderRetCode; far; 
var pB:^Byte; 
begin 
   MyGetOnLineParam:=eLoaderOk; 
   pB:=aData; 
   case aLA of 
     110 : {čtení parametru typu word}
       begin 
        word(aData^{\wedge}): =$1234; Inc(pB,SizeOf(word)); 
 end; 
 120 : {čtení parametru typu real}
 begin 
        real(aData^*):=35.5;
         Inc(pB,SizeOf(real)); 
       end; 
     else {case aLA} 
       MyGetOnLineParam:=eLoaderNoSupport; 
  end; \{case aLA\} aData:=pB; 
end; 
{ Funkce pro obsluhu zapisu OnLine parametru specifickych pro dany 
  Loader } 
function MyPutOnLineParam(aLA:word; var aData:pointer): 
                            tLoaderRetCode; far; 
var pB:^Byte; 
begin 
   MyPutOnLineParam:=eLoaderOk; 
   pB:=aData; 
   case aLA of 
     110 : {zápis parametru typu word}
       begin 
         GlbWord:=word(aData^); 
         Inc(pB,SizeOf(word)); 
       end; 
     else {case aLA} 
       MyPutOnLineParam:=eLoaderNoSupport; 
  end; \{case aLA\} aData:=pB; 
end;
```
Poté v hlavním těle aplikace LOADER, před volání funkce **fnRunLoader**, nastavíme námi nadefinované funkce pro čtení a zápis OnLine parametru specifických pro daný Loader:

fnGetOnLinePar := MyGetOnLineParam; fnPutOnLinePar := MyPutOnLineParam;

Tím je zajištěno, že při příchodu požadavku na čtení/zápis OnLine parametru se nejprve otestuje, jestli se nejedná o systémový OnLine parametr a poté se zavolá příslušná funkce fnGetOnLinePar/fnPutOnLinePar.

Pozn: Tyto funkce se používají (volají) nejen při čtení/zápisu jednotlivých OnLine parametrů, ale i při čtení/zápisu blokových (tj. skupiny) OnLine parametrů.

#### <span id="page-16-0"></span>6.5. Nahrávání nové aplikace

V tomto stavu se pomocí vizualizačního programu **TheKing** zapisuje nová aplikace. Do paměti řídicího systému se zapisují jednotlivé datové BIN bloky dle příchozích požadavků.

Pozn. Na rozdíl od knihoven verze 2.XX a 3.XX, kde tabulka modulů **ModuleTable** se vytvářela po zápisu všech datových bloků, je ve verzi 4.XX a výše tabulka modulů generována v programu **TheKing** a zapisována jako běžný datový blok.

Pokud během nahrávání dojde k přerušení (výpadek napájení, reset nebo po stisku tlačítka "*Abort"*), musí se celá aplikace nahrát znova, protože tabulka modulů a aplikace jsou v nedefinovaném stavu.

Loader při ukládání příchozích datových BIN bloků provádí následující kontroly:

- Je-li příchozí datový blok určen pro použitý řídicí systém (KitV40, Kit386) apod.).
- Nezasahuje-li příchozí datový blok do oblasti vyhrazenou pro BIOS. Výjimkou je konfigurační tabulka BIOSu.
- Nezasahuje-li příchozí datový blok do oblasti vyhrazenou pro LOADER.

Při nesplnění jakékoliv podmínky se zápis datového bloku do paměti neprovede a LOADER vrátí do vizualizačního programu některý z chybových kódů uvedených v kapitole ["12 Chyby zobrazované ve vizualizaci"](#page-26-0)

#### 6.6. Vývojový diagram

- Pozn. Protože knihovny LDRLIB umožňují pracovat v ladicím režimu na PC s obrazovkou (direktiva Deb\_Crt), volá se na PC funkce **InitDebugOut**.
- Pozn. Při spuštění programu LOADER na PC v prostředí DOS se sdílené (zálohované) struktury vytváří na HEAPu a jsou automaticky zapisovány případně čteny ze souboru při spuštění nebo ukončení LOADERu. Proto při jejich vytváření může dojít k RunTime chybě 203 (**Heap\_Overflow**).
- Pozn. Pokud při běhu LOADER dojde k vygenerování RunTime chyby, je tato chyba uložena do **ErrDescArray** jako "L RTE". Číslo kódu odpovídá poslední vygenerované chybě. Počítadlo těchto chyb je použito pro všechny runtime chyby.
- Pozn. Za textovým popisem chyby "L SUM", "L CRC", "L BUG" a "L RTE" následuje počítadlo s max. hodnotou 9999. Po dosažení této hodnoty se přestane zvyšovat.

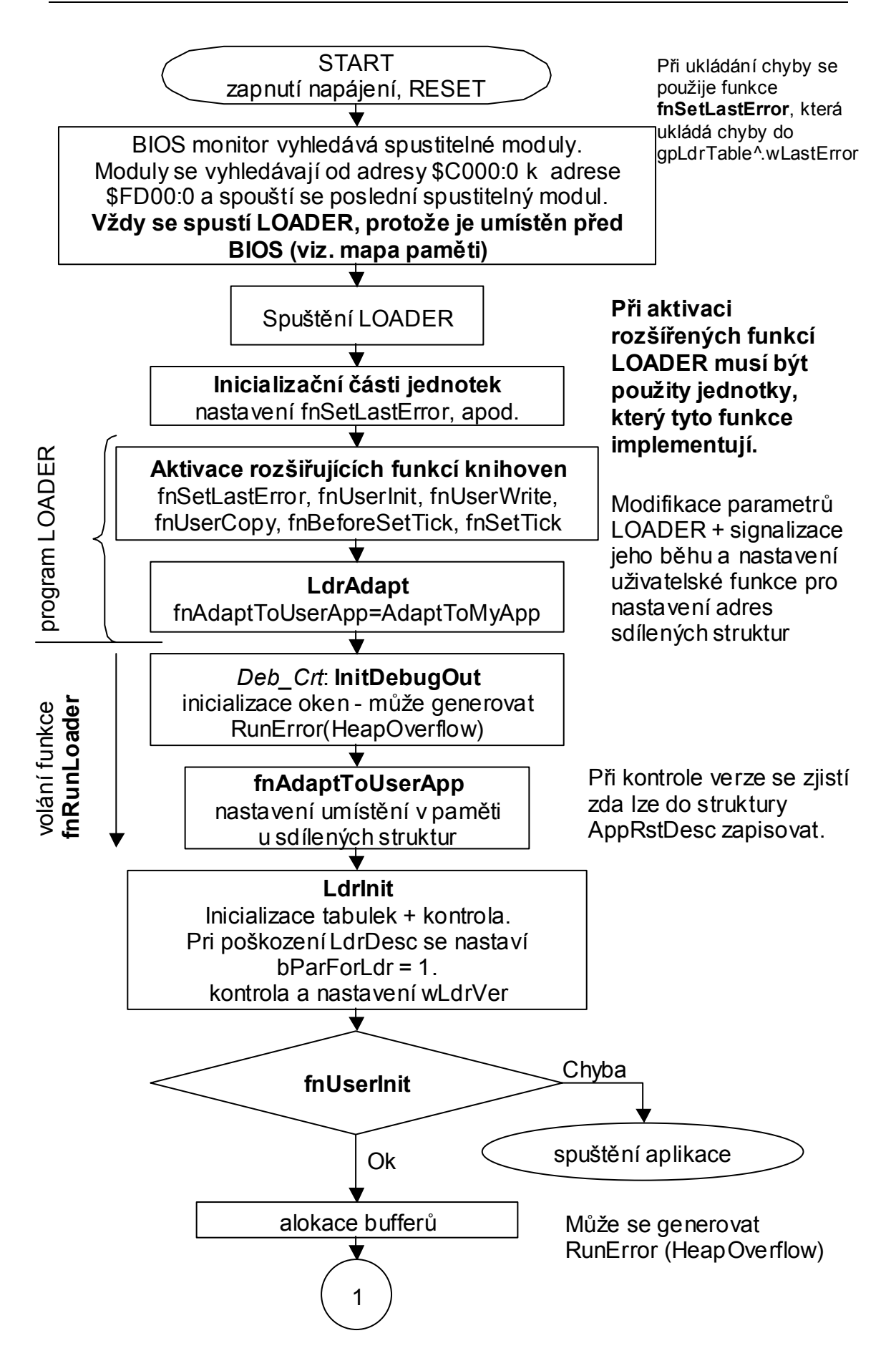

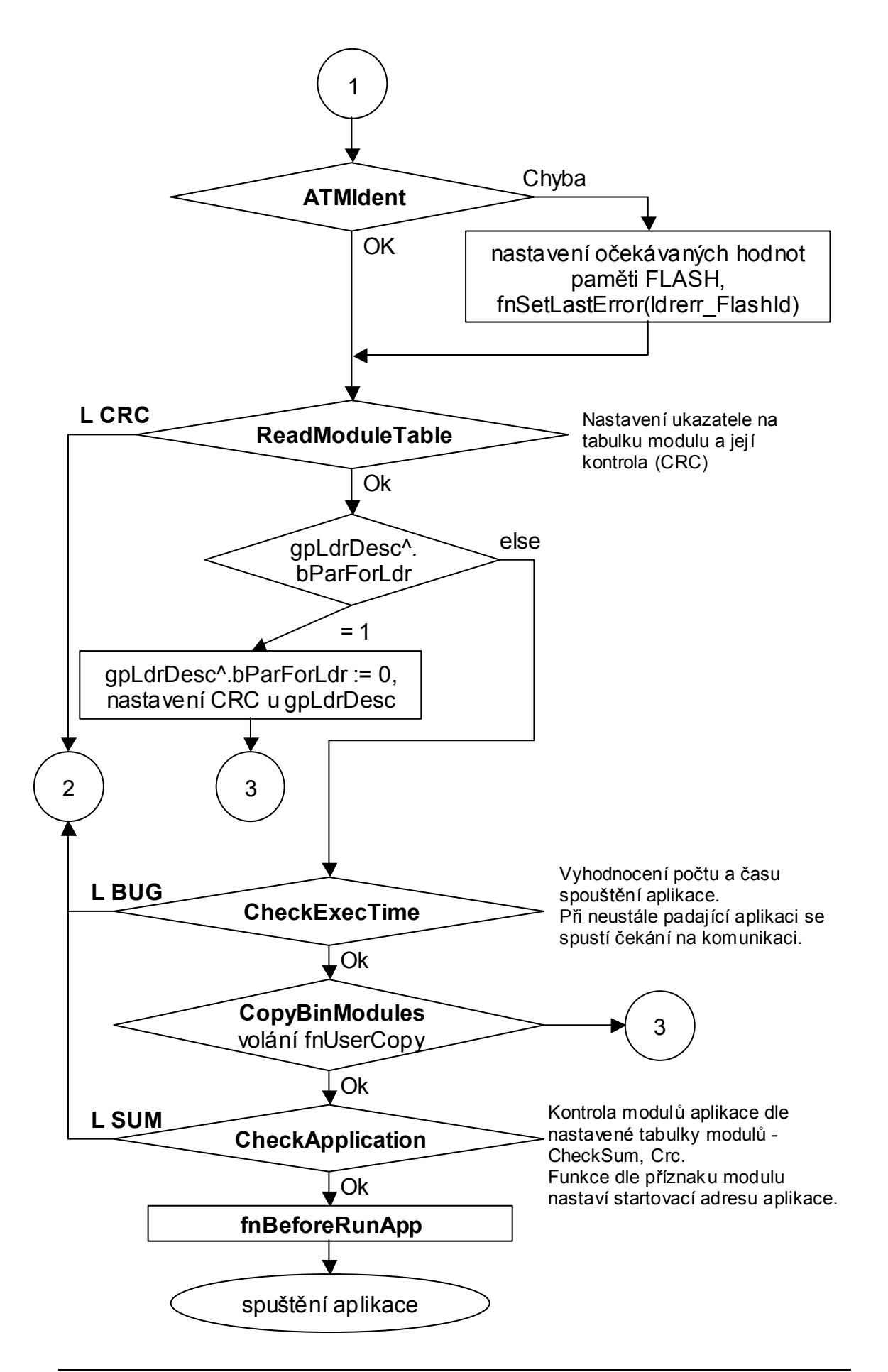

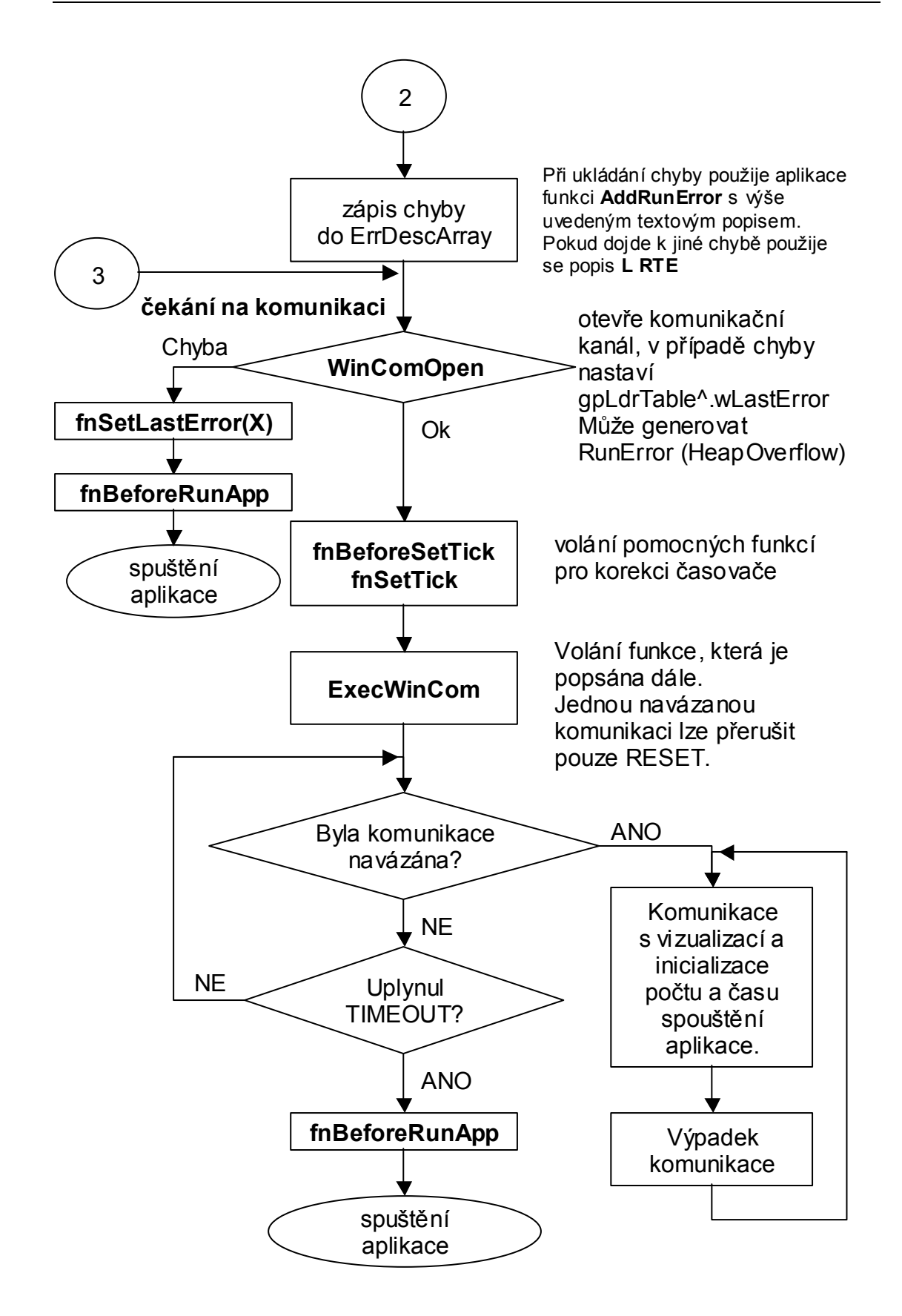

<span id="page-20-0"></span>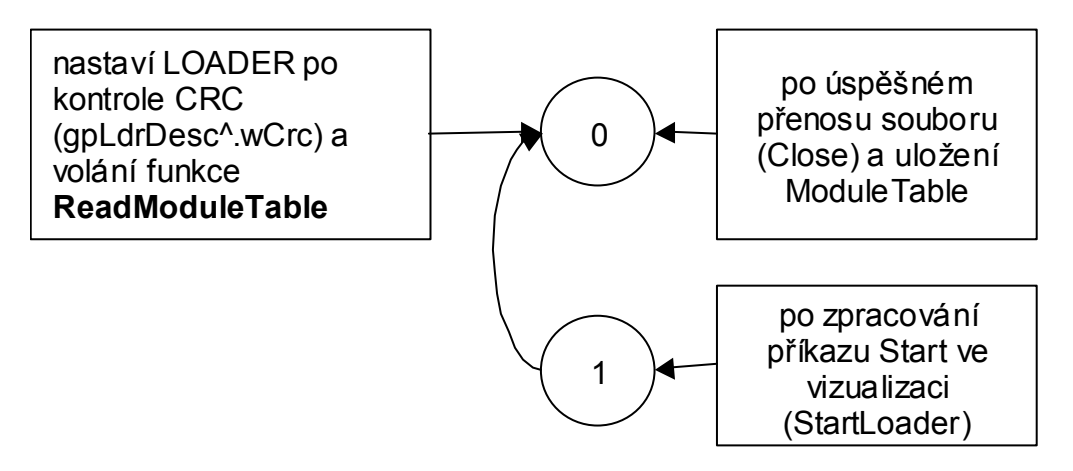

**obrázek 3: Automat popisující nastavování položky gpLdrDesc^.bParForLdr** 

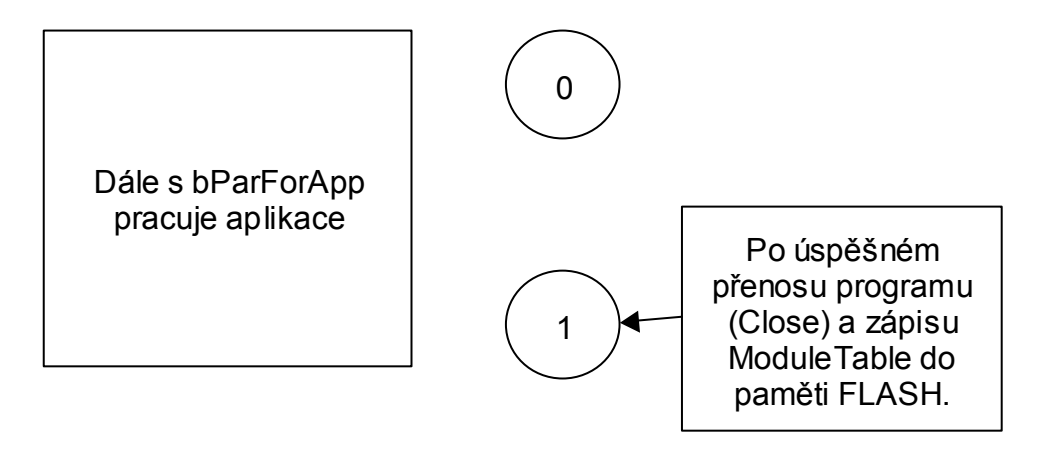

**obrázek 4: Automat popisující nastavování položky gpLdrDesc^.bParForApp** 

#### 7. Podpora rozšířené paměti

Pro podporu práce s rozšířenou pamětí implementovanou v knihovnách DiskIO se musí k programu LOADER přidat jednotka **LdrDUAFn** a provést její inicializaci voláním funkce **LdrExtDiskUnitInit**. Tuto inicializaci je vhodné provést před voláním funkce **fnRunLoader**.

#### 8. Podpora procesoru KitV40

Pro podporu práce s procesorem KitV40 používajícím jeho interní sériový komunikační port se musí k programu LOADER přidat jednotka **ChnV40\_**.

#### 9. Podpora procesoru Kit188ER

Pro podporu práce s procesorem Kit188ER používajícím jeho interní sériový komunikační port na konektoru X2 se musí k programu LOADER přidat jednotka **Chn188**.

#### <span id="page-21-0"></span>10. Přizpůsobení programu LOADER Vaší řídicí aplikaci

Program LOADER lze přizpůsobit požadavkům řídicí aplikace pomocí následujících proměnných při dodržení pořadí a rozmístění oblastí a struktur uvedených na předchozích obrázcích, viz ["obrázek 1: Příklad umístění programu](#page-7-0)  [LOADER v paměti Flash řídicího systému"](#page-7-0) a "obrázek 2: Příklad rozložení struktur v [paměti RAM"](#page-8-0).

#### 10.1. Proměnné pro nastavení chodu LOADERu

• Následující globální proměnné jsou definovány v jednotce **LdrDesc**.

wExecTime : word; (defaultně 90s)<br>bExecNo : byte: (defaultně 5) : byte; (defaultně 5)

> Hodnoty těchto proměnných udávají, kolikrát se musí aplikace spustit resp. spadnout v zadaném čase, aby se spustila komunikace s nadřízeným počítačem. Tyto hodnoty ošetřují padání aplikace, např. v důsledku zápisu do paměti FLASH.

- wWinComWD : word; (defaultně 20, což odpovídá 55ms \* 20 = 1100ms) Inicializační hodnota Watch-Dog. Tato hodnota znamená na jak dlouho se smí max. zastavit komunikace než se přejde do fáze spuštění aplikace.
- liTimeoutToAppRun : longint; (defaultně 60000 = 60s) Čas, za který se přejde do fáze spuštění aplikace, pokud se nepodaří navázat komunikaci s nadřízeným počítačem.
- liTimeoutToReady : longint; (defaultně 10000 = 10s) Čas, po který se při otevírání komunikačního kanálu čeká na otevření. Pokud se do této doby nepodaří komunikační kanál otevřít nastaví se chyba do položky **wLastError** ve struktuře **LdrDesc**.
- liTimeoutToImmediateSend : longint; (defaultně 2500 = 2.5s) Čas, po který se čeká na odvysílání potvrzení příkazů programu **TheKing**. Pokud se do tohoto času nepodaří potvrzení odeslat, pokračuje se dále.

strCOM (defaultně prázdný)

Do řetězce se nastaví parametry komunikačního kanálu. Podle zvoleného komunikačního kanálu se musí do části *uses* přidat patřičná komunikační knihovna, např. *ChnCom*, *ChnV40*\_, *UDPPrt*. Popis práce s komunikačními knihovnami odpovídá zvyklostem při práci s komunikací, viz samostatné manuály komunikačních knihoven.

strLdrVer (defaultně nastaveno \$0000)

Verze programu LOADER v BCD formátu. Horní byte znamená BCD číslo před desetinnou tečkou a spodní byte znamená BCD číslo za desetinnou tečkou. Např. \$0210 znamená 02.10. **Programátor musí tuto proměnnou správně nastavit v programu LOADER!** Pokud tak neučiní, tj. proměnná zůstane nastavena na default hodnotu (\$0000), **bude se generovat RunError(255)**.

<span id="page-22-0"></span>strLdrName (defaultně 'Ldr NotInitiated')

Protože tento řetězec je zobrazován v programu **TheKing,** doporučujeme k popisu programu LOADER připojit verzi. K tomuto připojení verze doporučujeme použít automatický způsob generování tohoto řetězce, např. strLdrName := 'LDR ver '+VerNoToStr(strLdrVer);

• Následující proměnné jsou rovněž definovány v jednotce **LdrDesc**, ale jejich nastavení se provádí automaticky, tj. programátor aplikace LOADER je nesmí měnit. Může je však použít pro přístup paměťovým oblastem, na které ukazují.

```
upAppStart : Pointer;
```
Ukazatel na spouštěcí blok řídicí aplikace. Nastaví se automaticky podle nalezeného spouštěcího modulu řídicí aplikace v tabulce modulů ModuleTable nebo (při jejím poškození) na adresu danou proměnnou laAppStart (viz níže).

```
gpAppRstDesc : pAppRstDesc1;
```
Ukazatel na prostor **AppRstDesc**. Tento ukazatel se nastaví automaticky v prostředí Kit podle proměnné \_laAppRstDesc (viz níže), v prostředí DOS na PC podle alokace struktury na HEAPu.

gpLdrDesc : pLdrDesc3;

Ukazatel na prostor **LdrDesc**. Tento ukazatel se nastaví automaticky v prostředí Kit podle proměnné \_laLdrDesc (viz níže), v prostředí DOS na PC podle alokace struktury na HEAPu.

#### 10.2. Proměnné pro nastavení sdílených paměťových oblastí

Protože vytvořený program LOADER, sdílí s aplikací některé struktury, musí se tyto struktury umísťovat na stejnou adresu v paměti. Proto doporučujeme provádět toto nastavování prostřednictvím samostatného souboru, např. **uxDesc.pas**. (Pozn. Prefix **u** jako user a **x** jako exchangeable(shared). Název souboru je zvolen uxDesc, protože vychází ze souboru xDesc.pas). Dále popisované proměnné jsou definovány v souboru **xDesc.pas**, který je opět společný pro aplikací i program LOADER.

LaFlashBase : Longint; (defaultně \$80000, případně se volá funkce GetBaseAddr z jednotky HwSyst) Proměnná obsahuje bázovou adresu umístění pamětí FLASH.

laAppStart : LongInt; (defaultně \$E0000)

Implicitní (očekávaná) počáteční adresa spouštěcího modulu řídicí aplikace, tj. modul obsahující unitu "--LOADER—, (POZOR zde dochází k používání stejného klíčového slova "LOADER", ale ve zcela jiném významu. Jednotku "- - LOADER - - "obsahuje každá aplikace určená pro řídicí systémy Kit. Jedná se v podstatě o obdobu hlavičky EXE souboru pro PC). U takto zadané adresy se ignorují spodní 4bity. V případě poškození ModuleTable (tzn. nenalezení spouštěcí adresy řídicí aplikace) se použije tato adresa jako defaultní adresa pro start řídicí aplikace.

laModuleTable : LongInt; (defaultně \$F1000)

Lineární adresa začátku tabulky modulů ModuleTable. Při jejím zadávání je potřeba respektovat pořadí umístění ModuleTable vůči aplikaci LOADER v paměti FLASH, viz "obrázek 1: Příklad umístění programu LOADER v [paměti Flash řídicího systému"](#page-7-0).

<span id="page-23-0"></span>laLoaderStart : LongInt; (defaultně \$F1200) Lineární adresa začátku programu LOADER (musí odpovídat nastavení v RTD). Při jejím zadávání je potřeba respektovat pořadí umístění aplikace LOADER vůči ModuleTable v paměti FLASH, viz "obrázek 1: Příklad [umístění programu LOADER v paměti Flash řídicího systému"](#page-7-0).

\_laAppRstDesc : LongInt; (defaultně \$3FE00, což je laMaxFixedMemory - sizeof(tAppRstDesc1) - Reserve(13))

> Lineární adresa začátku struktury **AppRstDesc** pro prostředí Kit. Při jejím zadávání je potřeba respektovat pořadí vůči struktuře LdrDesc, viz "obrázek [2: Příklad rozložení struktur v paměti RAM"](#page-8-0).

laLdrDesc : LongInt; (defaultně \$3FDE0, což je laAppRstDesc sizeof(tLdrDesc3) - Reserve(9))

Lineární adresa začátku struktury **LdrDesc** pro prostředí Kit. Při jejím zadávání je potřeba respektovat pořadí vůči struktuře AppRstDesc, viz ["obrázek 2: Příklad rozložení struktur v paměti RAM"](#page-8-0).

laMaxFixedMemory : LongInt; (defaultně \$40000 = 256KB) Maximální lineární adresa uchovávané paměti RAM – zpravidla velikost osazené RAM.

laMinFixedMemory : LongInt;

Lineární adresa počátku uchovávané paměti RAM. Pro prostředí Kit se nastavuje automaticky na hodnotu podle ukazatele HeapEnd.

fUseErrDescArray : Boolean;

Příznak určující zda LOADER může zapisovat do struktury AppRstDesc, tj. zda používá stejnou verzi této struktury jako řídicí aplikace. Tento příznak se nastavuje automaticky.

#### 10.3. Funkce

fnSetLastError : tSetLastErrorProc;

Funkce odkazovaná touto proměnnou je volána při interní chybě LOADER. Této funkci jsou předávány konstanty **ldrerr\_XXX**.

Pozn. Ve verzi s VGA (direktiva Deb\_Crt) jsou tyto chyby také zapisovány do **ErrDescArray** s offsetem 20.

#### fnAdaptToUserApp : procedure;

Funkce odkazovaná touto proměnnou je volána po provedení základních inicializací LOADER a je určena pro nastavení aplikačně závislých proměnných:

- o laAppStart
- o laModuleTable
- o laLoaderStart
- o \_laAppRstDesc
- o \_laLdrDesc
- o laMaxFixedMemory
- o laMinFixedMemory

fnUserInit : tUserInit;

Funkce odkazovaná touto proměnnou je volána po provedení základních inicializací LOADER a je určena pro inicializaci knihovny spravující uživatelskou paměť.

Pozn. při práci s knihovnou DiskIO se musí přidat jednotka **LdrDUAFn** a provést její inicializaci volání funkce **LdrExtDiskUnitInit**.

#### fnUserWrite : tUserWrite;

Funkce odkazovaná touto proměnnou je volána při komunikaci s nadřízeným počítačem při zápisech přijatých datových bloků do paměti spravované uživatelskou knihovnou.

Pozn. při práci s knihovnou DiskIO se musí přidat jednotka **LdrDUAFn** a provést její inicializaci volání funkce **LdrExtDiskUnitInit**.

fnUserCopy : tUserCopy;

Funkce odkazovaná touto proměnnou je volána v těle funkce **CopyBinModules** a je určena pro připravení aplikace ke spuštění. Tzn. kopíruje část aplikace z uživatelské paměti do paměti, ve které aplikace bude spuštěna.

Pozn. při práci s knihovnou DiskIO se musí přidat jednotka **LdrDUAFn** a provést její inicializaci volání funkce **LdrExtDiskUnitInit**.

fnBeforeSetTick : tEmptyBeforeSetTick;

Funkce odkazovaná touto proměnnou je volána po inicializaci komunikačního kanálu a slouží ke zjištění požadavků na korekci časovače.

fnSetTick : tEmptyProc;

Funkce odkazovaná touto proměnnou je volána po inicializaci komunikačního kanálu a slouží k nastavení korekce časovače. Funkce je volána v zakázaném přerušení, proto by měla být co nejrychlejší.

fnBeforeRunApp : tEmptyProc = EmptyProc;

Funkce odkazovaná touto proměnnou je volána těsně před spuštěním řídicí aplikace.

#### <span id="page-25-0"></span>11. Popis chybových kódů

Chybové kódy jsou definovány v souboru **xDesc.pas**.

Chyby s prefixem **err\_** jsou používány jak programem LOADER tak řídicí aplikací. Kódy lze zjistit při přečtení struktury **LdrDesc** pomocí čtení paměti v RTD v položce **wLastError**.

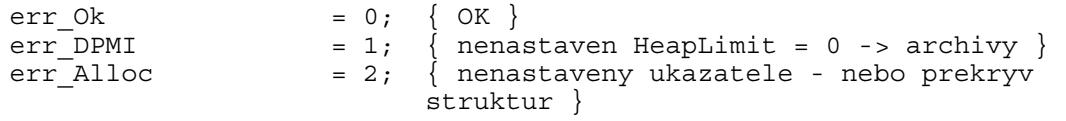

Chyby s prefixem **ldrerr\_** jsou generovány pouze v knihovnách LDRLIB a mohou být přečteny současně se strukturou **LdrDesc** v položce **wLastError**.

Pozn. Ve verzi s VGA (direktiva Deb\_Crt) jsou tyto chyby také zapisovány do **ErrDescArrray** s offsetem 20.

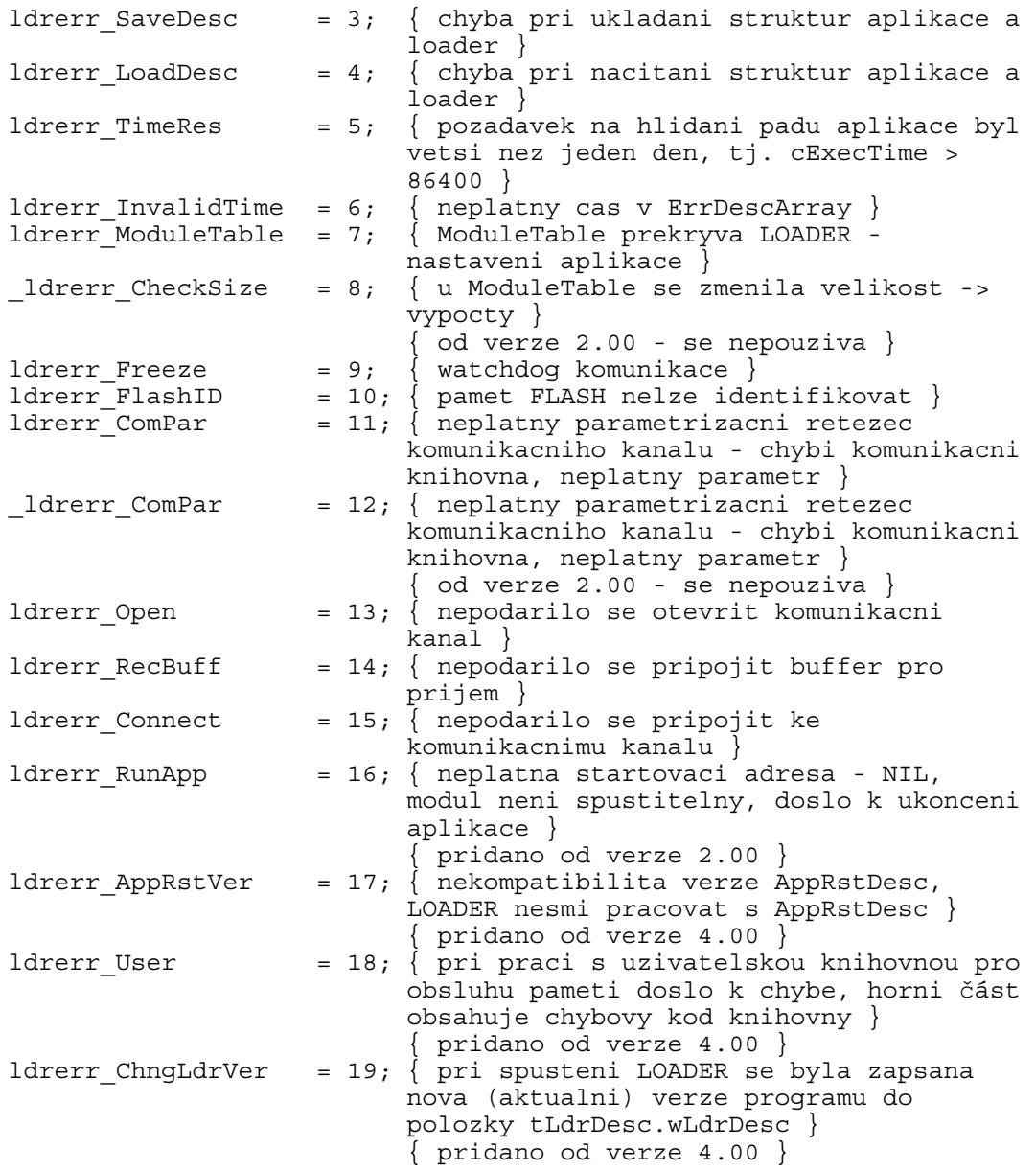

<span id="page-26-0"></span>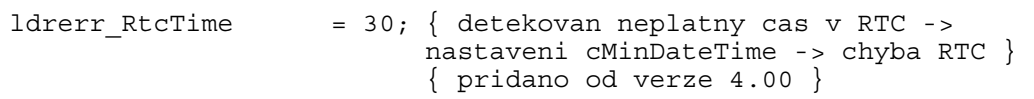

Textový popis chyb ukládaný do ErrDescArray. Těmto chybám se přidává prefix strLoader definovaný následovně:

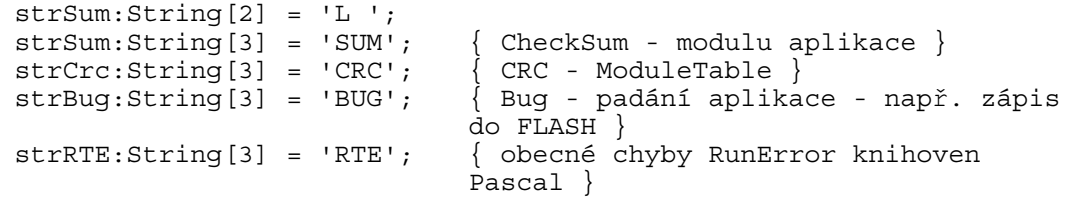

Chyby strSum, strCrc a strBug mají následující kódy chyb.

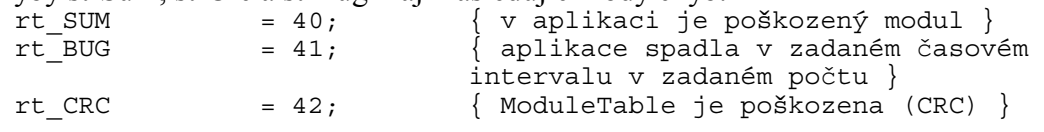

#### 12. Chyby zobrazované ve vizualizaci

Číselné kódy zobrazované ve vizualizaci jsou deklarovány ve výčtovém typu **tLoaderRetCode** v jednotce **xDesc** a mají následující význam.

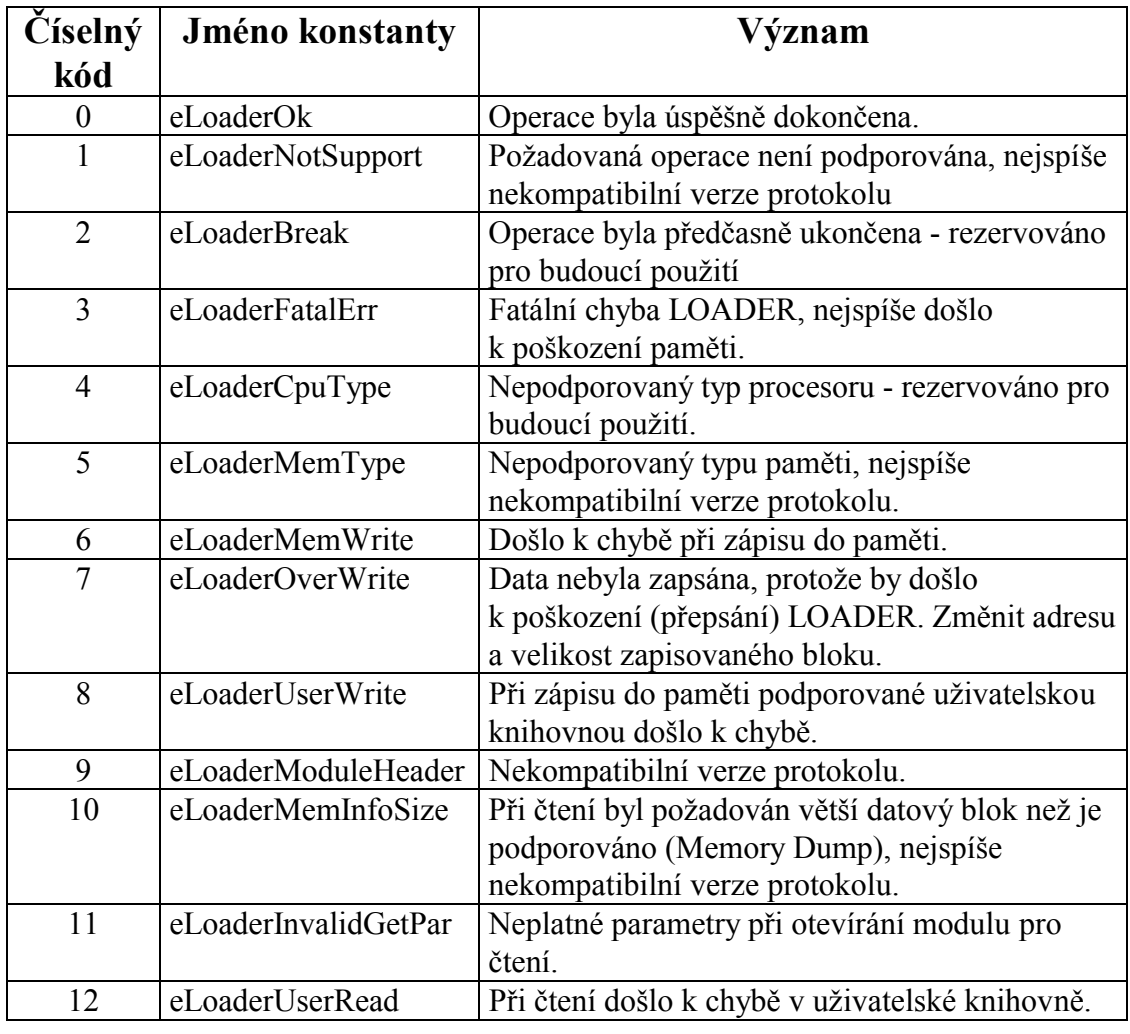

### <span id="page-27-0"></span>13. Zjištění informací o datových modulech

function GetModuleDescByName(Name:TModuleName;

var apModuleDesc:pModuleDesc):Boolean;

Funkce podle jména modulu Name nastaví ukazatel na strukturu popisující požadovaný modul. Pokud požadovaný modul není nalezen, vrací funkce FALSE. V opačném případě vrací TRUE.

#### function GetModuleDescByIx(awIndex:Word;

var apModuleDesc:pModuleDesc):Boolean;

Funkce podle indexu nastaví ukazatel na strukturu popisující požadovaný modul. Pokud požadovaný modul není nalezen, vrací funkce FALSE. V opačném případě vrací TRUE.

#### 14. Zjištění informací o HW

K zjištění informací o HW slouží program nazývaný **HwDetect** v adresáři **Testy** systémových knihoven, který umožní pomocí funkcí v jednotce **HwSyst** a služeb v **BIOS** určit konfiguraci HW. Takto určená konfigurace nemusí být u zákaznických desek a u řídicího systému KitV40 100%, vzhledem k chybějícím informacím v BIOS. V případě standardních sestav s Kit386EXR a vyšším by vypisované informace měly být bezchybné. Tyto HW informace slouží k vyplnění informací o projektu v programu **TheKing**.

Zjištěné informace lze buď zobrazit na obrazovku řídicího systému nebo na obrazovku terminálu v programu **RTD**.

#### 15. Nahrání nové verze aplikace LOADER - LdrPatch

Pokud je zapotřebí provést nahrání nové verze aplikace LOADER do řídicího systému, lze to provést třemi způsoby: 1. Nahráním nové verze do FLASH paměti pomocí programátoru FLASH pamětí. 2. Nahráním nové verze do FLASH paměti pomocí programu **RTD**. 3. Nahráním nové verze do FLASH pamětí pomocí programu **TheKing** (stejně jako se nahrávají nové verze řídicích aplikací). Pro tento třetí případ je potřeba použít program **LdrPatch** a o něm bude tato kapitola.

#### Upozornění:

- Při rozmísťování programu **LdrPatch** v RTD se musí jednotka *-- LOADER -* umístit do modulu se jménem **LdrPatch**. Vzhledem k velikosti tohoto programu lze do tohoto modulu umístit celý program.
- Při rozmísťování programu LOADER v RTD se musí jednotka *-- LOADER -* umístit do modulu se jménem ROM. Vzhledem k velikosti tohoto programu při použití standardního komunikačního portu lze do tohoto modulu umístit celý program.
- Pokud bude program LOADER používat přenos dat pomocí Ethernet protokolem UDP, je třeba změnit rozmístění modulů v paměti. Pro zjednodušení lze použít direktivu v souboru **sets.inc**, která tyto proměnné nastaví dle požadované konfigurace.

#### <span id="page-28-0"></span>15.1. Přizpůsobení požadavkům aplikace

Protože dodávaná verze programu **LdrPatch** v adresáři **Testy** systémových knihoven je naprosto nezávislá na řídicí aplikaci a programu **LOADER**, musí se nastavit několik proměnných. Pokud se mění tyto proměnné, musí se v některých případech provést upravení souboru LdrCom.mem případně LdrUdp.mem nebo provést nové rozmístění programu **LOADER**. Pokud se tyto úpravy v souboru LdrCom.mem případně LdrUdp.mem neprovedou, nemusí program **LdrPatch** správně fungovat.

Pozn. Soubor LdrCom.mem slouží pro nahrání nové verze LOADER používající standardní COM případně komunikační port na V40. Soubor LdrUdp.mem slouží pro nahrání nové verze **LOADER** používající Ethernet s protokolem UDP.

Pozn. Při standardním nastavení LdrCom.mem a LdrUdp.mem by aplikace LdrPatch měla být umístěna na adresu \$E0000(laLdrPatch) do modulu o velikosti \$3000. RAM modul by měl mít velikost \$10000 a měl by být umístěn na adrese \$B00.

Dále uvedené nastavení platí pouze pro variantu s použitím standardního komunikačního portu a souboru LdrCom.mem.

```
laLdrPatch = $E0000;
```
Adresa umístění programu **LdrPatch** dle nastavení programu.

Pokud bude program **LdrPatch** umístěn v rozsahu \$E0000-\$FD000 případně \$E0000-\$FE000, je nová verze programu **LOADER** do řídicího systému zapsána vždy bez ohledu na výpadky systému.

Pokud se tato adresa změní, musí se upravit hodnotu adresy u modulu LdrPatch v souboru LdrCom.mem. Pokud se tato změna neprovede, nemusí program **LdrPatch** správně fungovat.

 $ladrUnit = $E3000;$ 

Adresa, na kterou se dočasně uloží nová verze programu **LOADER**. Z této adresy se po spuštění programu **LdrPatch** provede přepis starší verze programu **LOADER**.

Pokud se tato adresa změní, musí se upravit hodnota adresy u modulu ROM v souboru LdrCom.mem. Pokud se tato změna neprovede, nemusí program **LdrPatch** správně fungovat.

```
ladr = $F1200;cLdrSize = $0BE00;
```
Adresa umístění nové verze programu **LOADER** podle nastavení v **RTD** při jejím rozmísťování do paměti. Pokud se tato adresa změní, musí se znovu rozmístit program **LOADER**.

<span id="page-29-0"></span>Nahrání nové verze programu LOADER se provede pomocí okna **Controller 1 File Transfer** v menu **Views\Communication states overview**. Při nahrávání se musí uživatel přihlásit jako administrátor programu a komunikovat s programem **LOADER**, jinak je tlačítko **Load \*.prj** neaktivní.

Pokud program **TheKing** komunikuje s programem LOADER nebo s nějakou aplikací, tak se v poli s označením *Running application* zobrazí nějaký řetězec.

- Při komunikaci s LOADER se zobrazí *Loader:* <libovolný text>.
- Při komunikaci s aplikací se zobrazí *UserApp:* <libovolný text>.

Přepnutí řídicí aplikace do programu LOADER se provede pomocí stisku tlačítka **Start**.

Identifikace komunikujícího programu se vyvolá pomocí tlačítka **Query.** Pokud se aplikace neidentifikuje, tak tuto funkci nepodporuje a zobrazí se *Unknown*. Přepnutí aplikace do programu **LOADER**, se může mimo jiné provést daným počtem reset v daném čase.

Stisk tlačítka **Load \*.prj** vyvolá dialog pro výběr souboru s koncovkou \*.prj. V dialogu se vybere soubor *LdrCom.prj* případně *LdrUdp.prj*. Po jeho přečtení by se měli zobrazit parametry modulů LdrPatch a ROM v dolní části okna **Controller 1 File Transfer**. Pokud při přečtení k žádné chybě, může se postoupit k dalšímu kroku.

Nahrání nové verze programu **LOADER** se provede pomocí tlačítka **Prg Download**. Pokud nedojde k žádné chybě, tak se program **LdrPatch** spustí stiskem tlačítka **Reset**.

Tento program po svém spuštění provede přepis starší verze **LOADER**, poškodí se a provede nové spuštění systému. Proto by se při dalším navázání komunikace měla zobrazit nová verze programu **LOADER** v poli s označením *Running application*.

Tip:

• Při nahrávání nové verze LOADER se může použít tlačítko **Automatic program Download**, které najednou provede tyto akce - otevře dialog pro přečtení souboru \*.prj, zápis programu **LdrPatch** do paměti řídicího systému a reset systému.